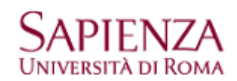

## <span id="page-0-0"></span>**Protocollo POP3 [Protocollo IMAP](#page-3-0)**

Aprire: "Impostazioni account…" e aggiungere un nuovo indirizzo o modificare quello precedente

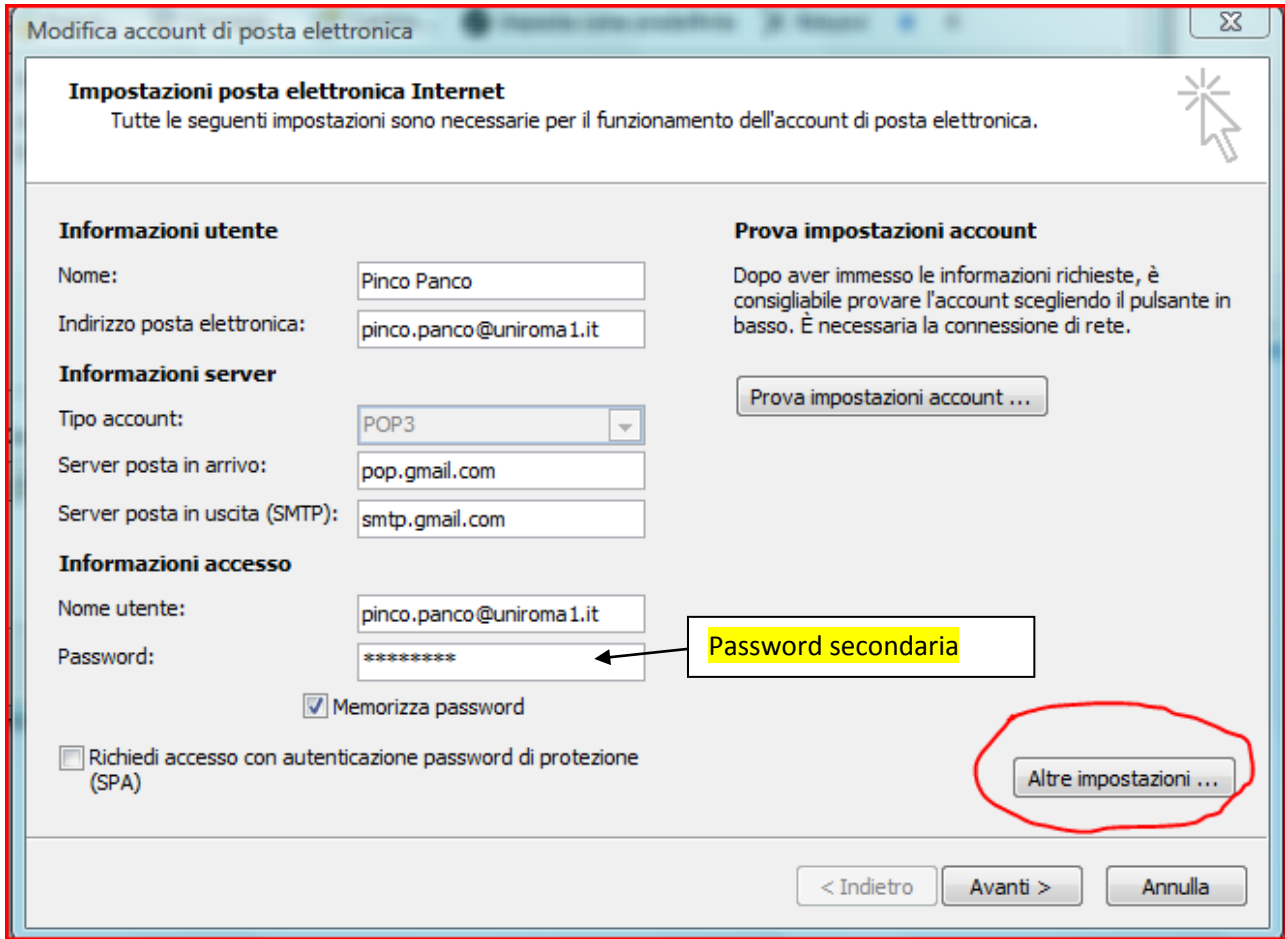

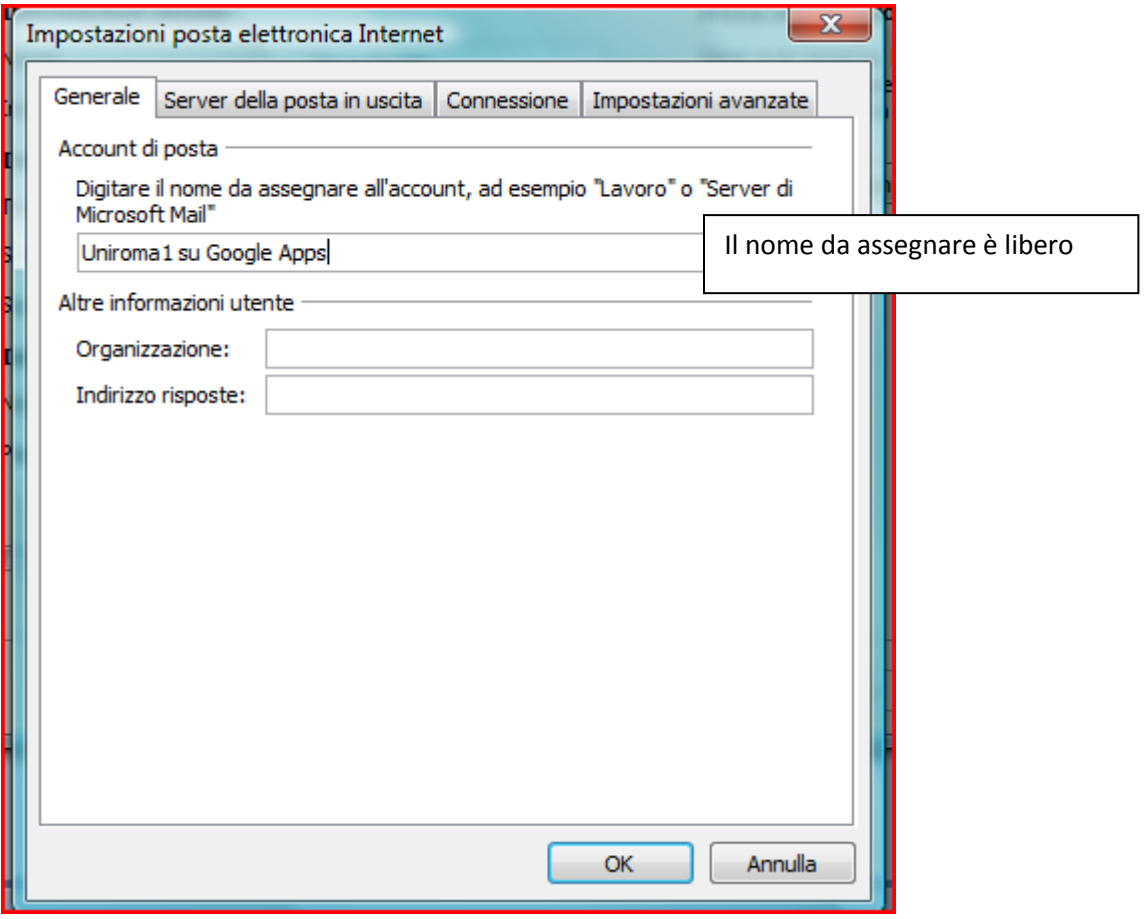

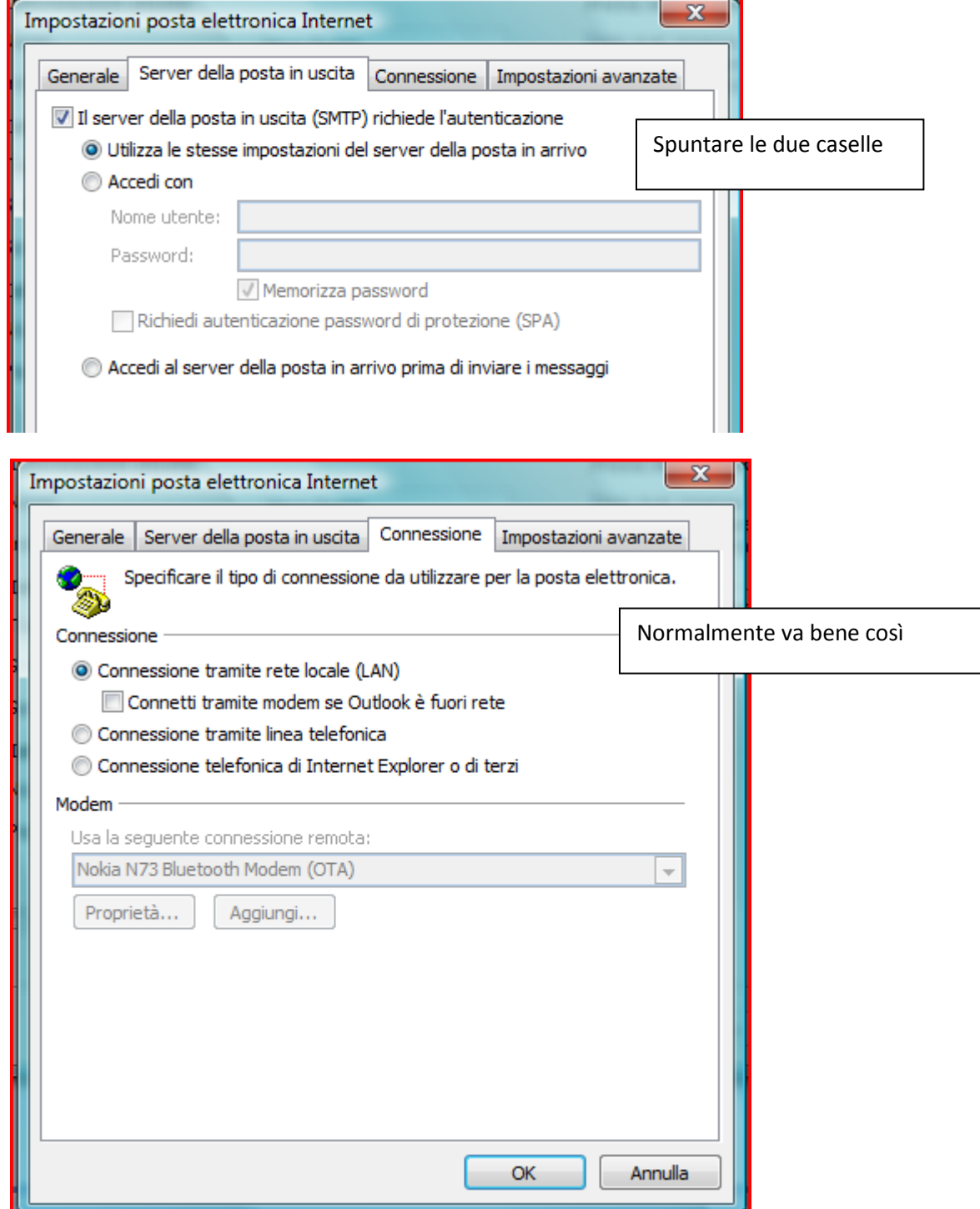

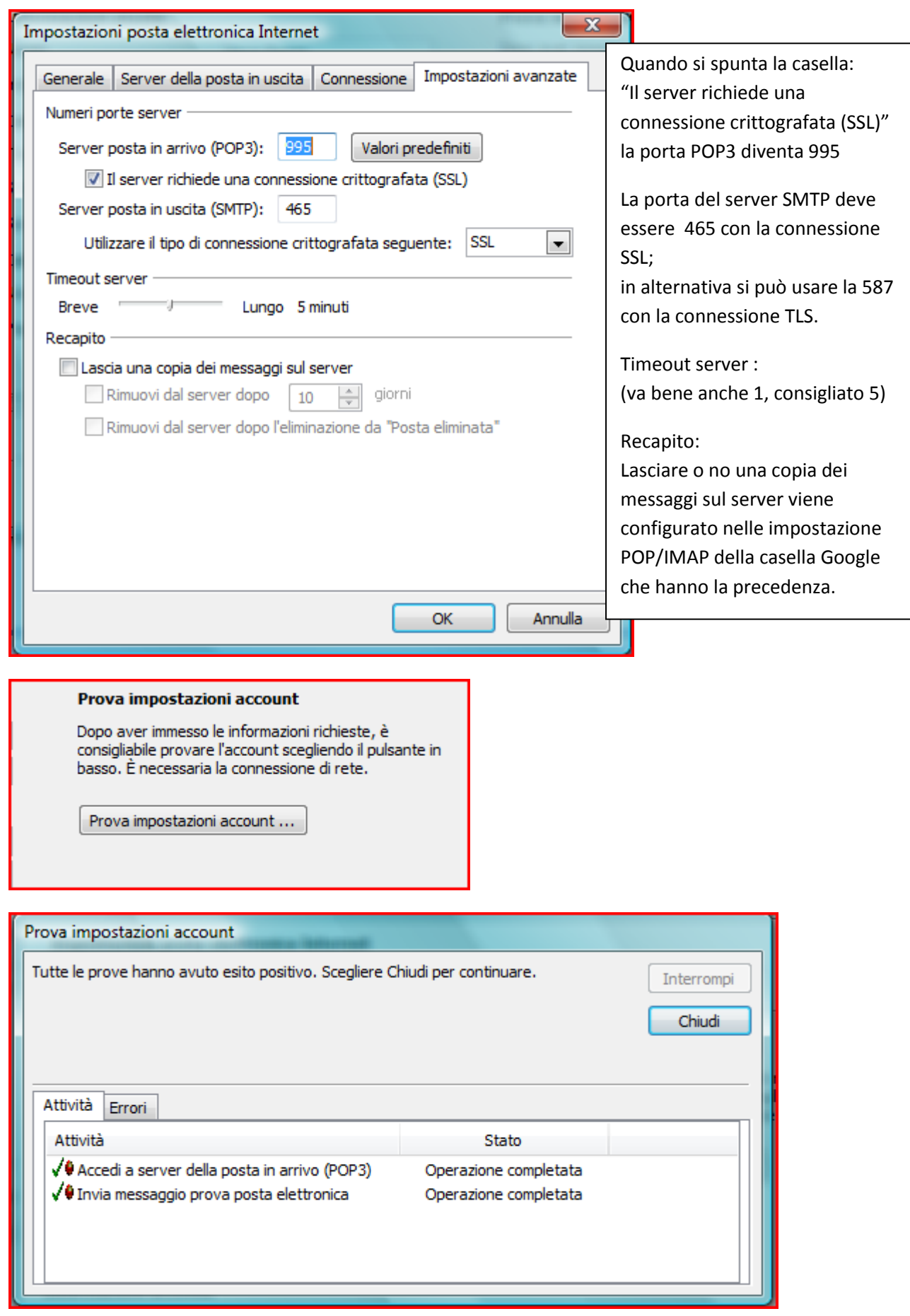

Nelle impostazioni POP/IMAP della casella Google è possibile gestire quali saranno i messaggi che si vogliono scaricare per evitare di riscaricare eventuali messaggi migrati dal vecchio sistema.

## <span id="page-3-0"></span>**Protocollo IMAP [Torna al protocollo POP3](#page-0-0)**

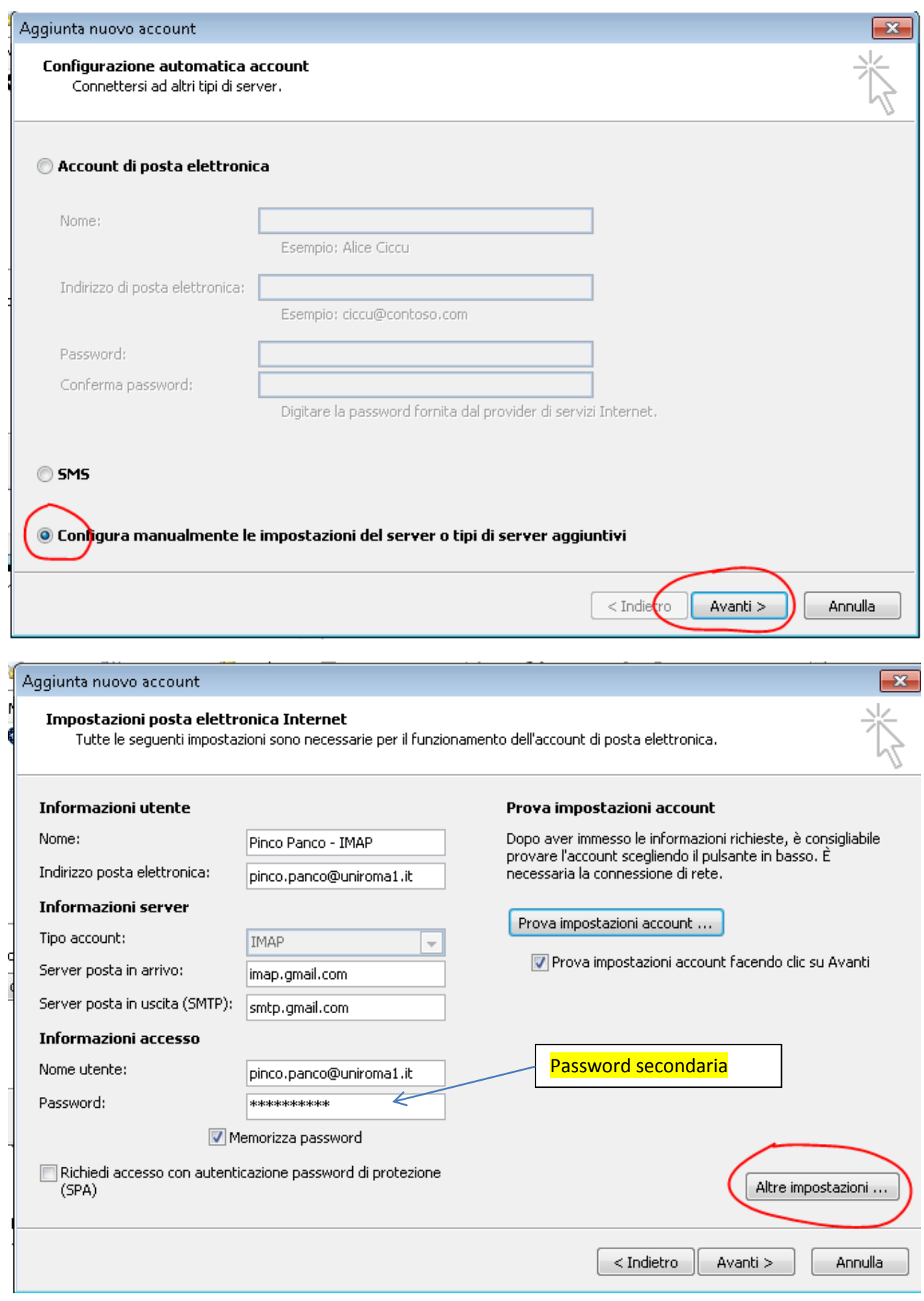

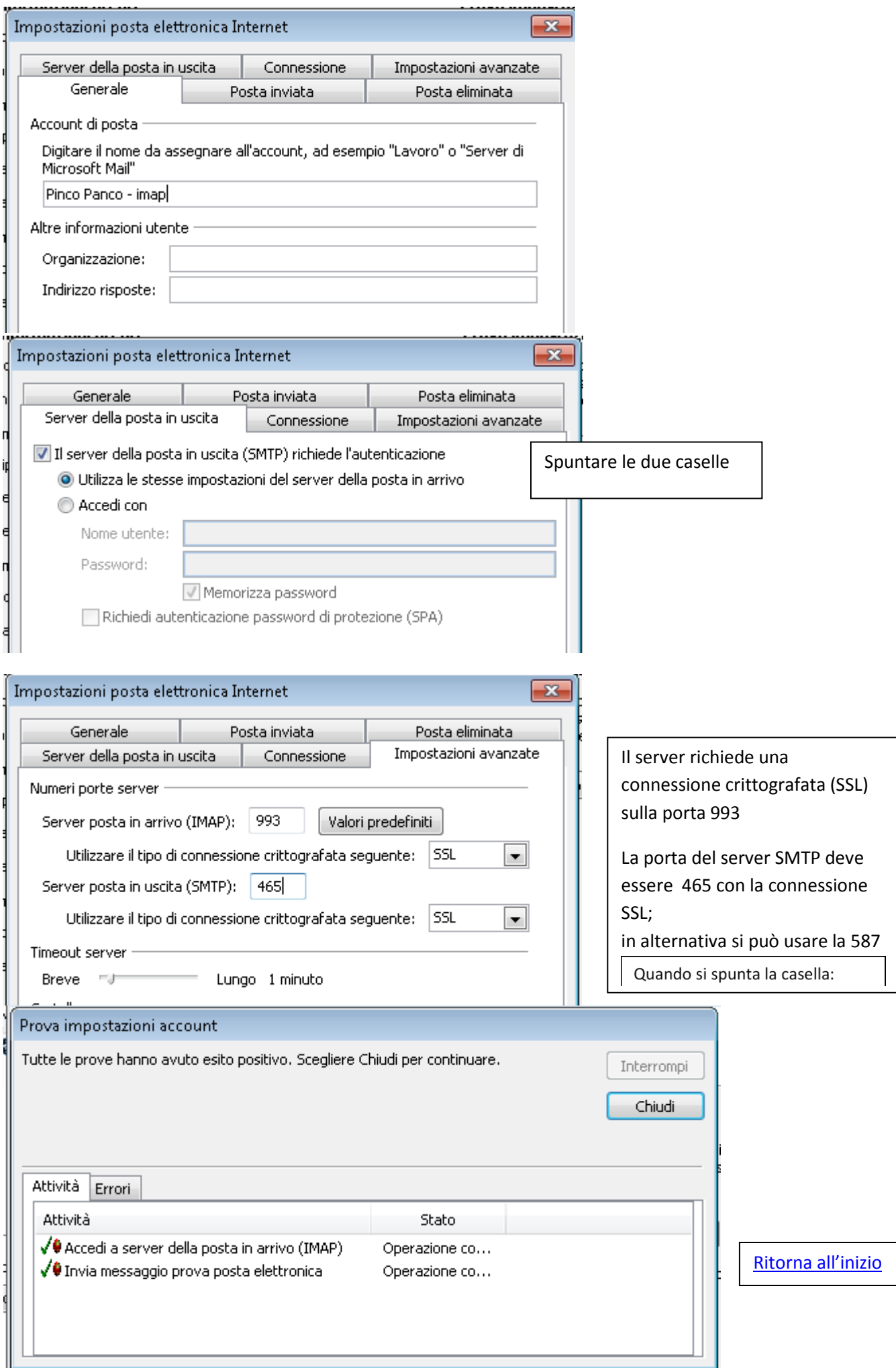